# **Panasonic**

## 取扱説明書 設置編

このたびは、パナソニック製品をお買い上げいただき、まことにありがとうござい ます。

●取扱説明書をよくお読みのうえ、正しく安全にお使いください。

- ●ご使用前に付属の「ご使用の前に」の「安全上のご注意」 (13~15ページ) を 必ずお読みください。
- ●保証書は「お買い上げ日·販売店名」などの記入を確かめ、取扱説明書とともに 大切に保管してください。

## パナソニックi-PRO センシングソリューションズ株式会社

**品番 WV-S1131 / WV-S1112 / WV-S1111** WV-S1130V / WV-S1110V 工事説明付き ネットワークカメラ

〒812-8531 福岡県福岡市博多区美野島四丁目1番62号

Panasonic i-PRO Sensing Solutions Co., Ltd. 2019

Ns0916-6109 PGQX2077TA Printed in China

※WV-S1131、WV-S1112、WV-S1111については動作確認済み レンズを別途ご購入ください)

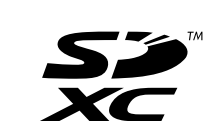

### |保証書別添付|

それぞれの工事に必要なものを前もって準備しておく必要があります。 【1】本機のレンズ取付口に付いている保護シートを取り外す。

### **メモ S1131**

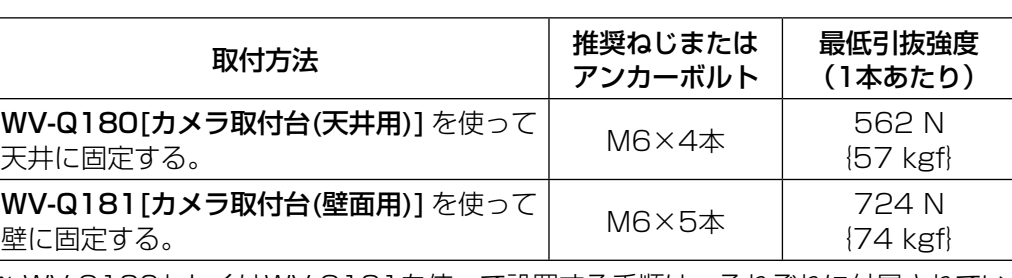

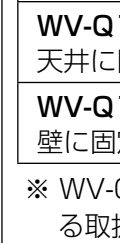

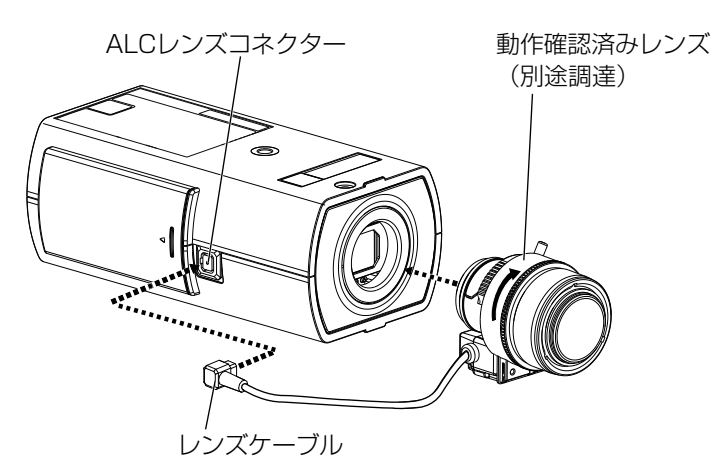

【2】動作確認済みレンズ(別途調達)をゆっくり時計方向に回して取り付け、 レンズケーブルをカメラのALCレンズコネクターに接続する。

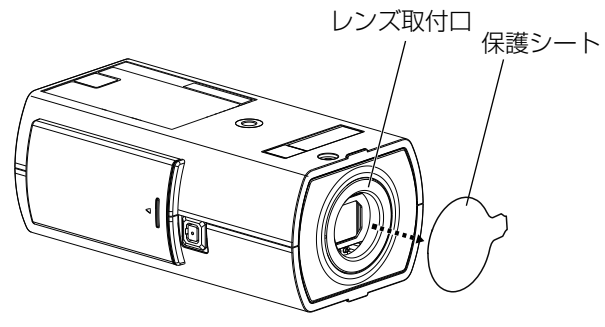

## 設置の前に

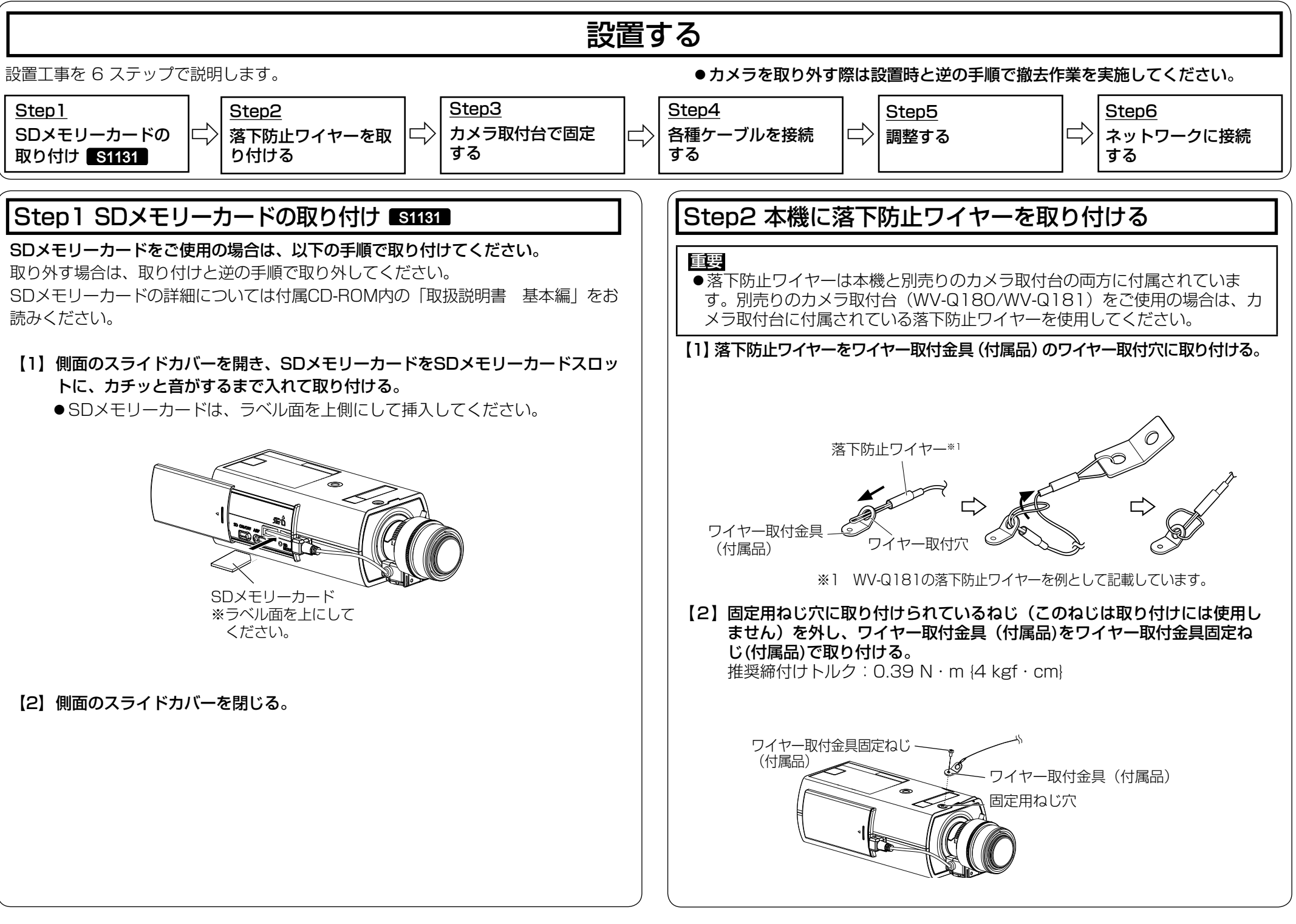

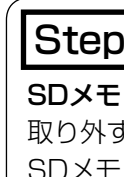

- ●取扱説明書 設置編 (本書):設置手順、取り付け、各ケーブルの接続と画角の調 整について記載しています。本書はWV-S1131を例として説明しています。
- ●取扱説明書 基本編 (CD-ROM内):本機に関する基本的な内容を記載しています。 ●取扱説明書 操作・設定編 (CD-ROM内):本機を動かすソフトウェアの操作や設
- 定方法について記載されています。 PDFファイルをお読みになるには、アドビシステムズ社のAdobeⓇ ReaderⓇが必要です。

●カメラ取付台(別売り)は、建築物の基礎部分または十分な強度がある部分に 取り付けてください。

●ねじの種類は取付場所の材質に合わせて選択してください。木ねじおよびくぎ は使用しないでください。

●石こうボードなど、強度が不十分な取付場所に設置する場合は、十分な補強を

●本機にはレンズは付属されていません。動作確認済みレンズについては、以下 のパナソニックのサポートウェブサイトを参照してください。 http://sol.panasonic.biz/security/support/info.html

## 付属品をご確認ください

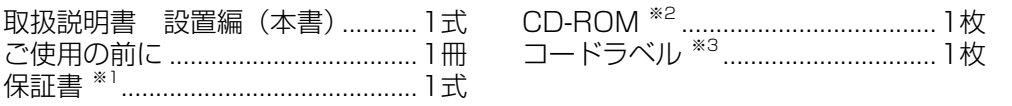

※1 本製品には、何種類かの保証書が付属されています。それぞれの保証書は、その保 証書に記載されている地域で購入された製品に対してのみ適用されます。 S1131 ※2 CD-ROMには各種取扱説明書および各種ツールソフトが納められています。

※3 ネットワーク管理上、必要になる場合があります。紛失しないようにご注意くだ さい。

受付:9時~17時30分 (土・日・祝祭日は受付のみ) ※携帯電話·PHSからもご利用になれます.

本機の取扱説明書は以下のような構成になっています。

「日本エリア」でお使いの場合に限ります。日本以外でお使いの場合のサービスはい たしかねます。

■ 使いかた・お手入れ・修理などは、まず、お買い求め先へご相談ください。

■ その他ご不明な点は下記へご相談ください。

- ●本製品にはGNU General Public License (GPL)、GNU Lesser General Public License (LGPL) その他に基づきライセンスされるオープンソースソフ トウェアが含まれています。
- ●お客様は、当該ソフトウェアのソースコードを入手し、GPLまたはLGPLに従い、 複製、頒布および改変できます。
- ●オープンソースソフトウェアのライセンスやソースコードに関する詳細は、本製品 付属CD-ROM内の「はじめにお読みください」(Readme.txt)をお読みください。
- ●なお、ソースコードの内容などについてのご質問にはお答えしかねますので、あ らかじめご了承ください。

<u>保証とアフターサービス (よくお読みください)</u>

修理を依頼される前に、「取扱説明書 基本編」(CD-ROM 内)、「取扱説明書 操作・ 設定編」(CD-ROM内)の「故障かな!?」で症状を確かめてください。

製品の改良などにより、ご使用上影響のない範囲で、記載されている外観などが実際 の製品と異なる場合があります。

## 取扱説明書について

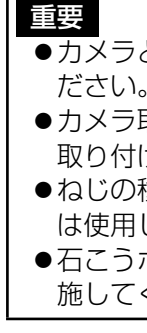

施してください。

## 付属品以外に必要なもの インファー インプリー ウメラにレンズを取り付ける S1131

本書では、機種によって使用が制限される機能には、以下の記号を使って使用できる機 種を示しています。本記号が使用されていない機能については、全機種が対応しています。 **S1131** : WV-S1131、WV-S1112、WV-S1111で使用可能な機能 **S1130V** : WV-S1130V、WV-S1110Vで使用可能な機能

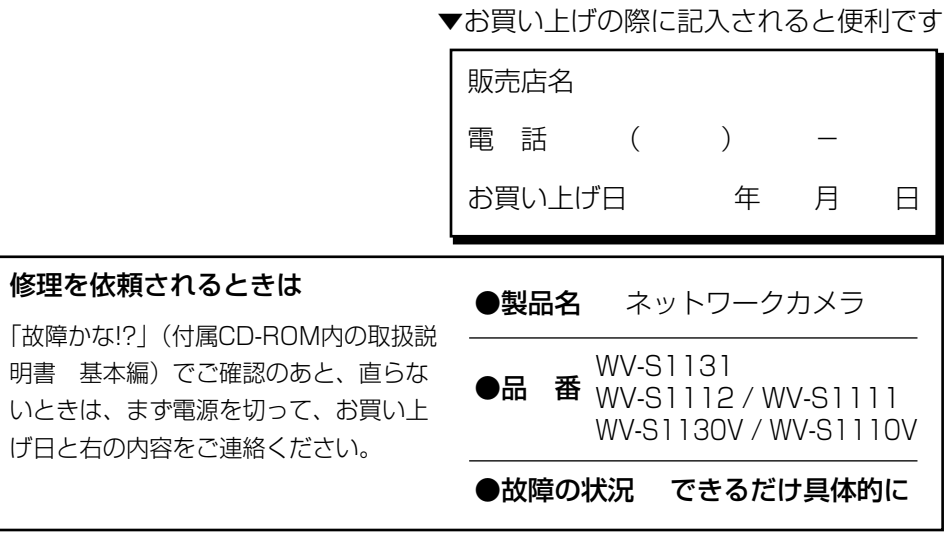

使いかた・お手入れ・修理などは

■まず、お買い求め先へ ご相談ください

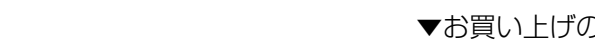

- ●保証期間中は、保証書の規定に従って出張修理いたします。 保証期間:お買い上げ日から本体1年間
- ●保証期間終了後は、診断をして修理できる場合はご要望により 修理させていただきます。

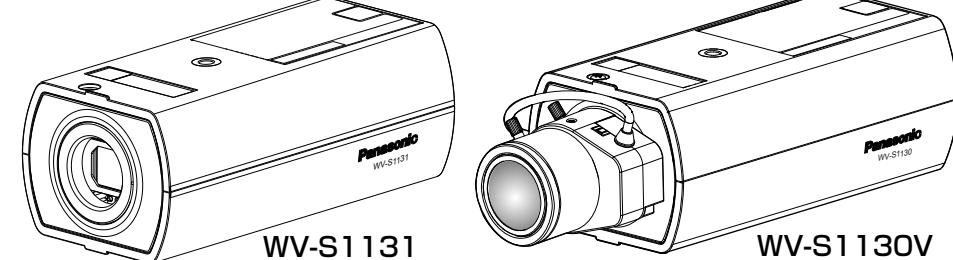

※修理料金は次の内容で構成されています。

### アフターサービスについて、おわかりにならないとき

お買い上げの販売店または保証書表面に記載されています連絡先へお問い合わ せください。

## 記号について

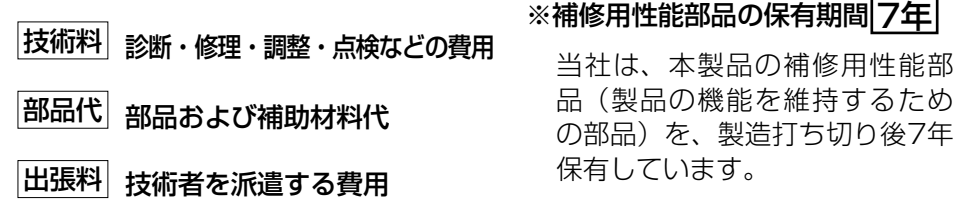

※ WV-Q180もしくはWV-Q181を使って設置する手順は、それぞれに付属されてい る取扱説明書もご参照ください。

●カメラとカメラ取付台(別売り)の質量に十分耐えられる場所に取り付けてく

【ご相談窓口におけるお客様の個人情報のお取り扱いについて】

ご使用の回線(IP 電話やひかり電話など)によっては、回線の混雑時に数分で切れる 場合があります。 本書の「保証とアフターサービス」もご覧ください。

パナソニック システムお客様ご相談センター

ホームページからのお問い合わせは https://panasonic.biz/cns/cs/cntctus/

パナソニック株式会社およびグループ関係会社は、お客様の個人情報をご相談 **、対応や修理対応なとに利用させていたたき、ご相談内容は録音させていたた** ます。また、折り返し電話をさせていただくときのために発信番号を通知いた だいております。なお、個人情報を適切に管理し、修理業務等を委託する場合 や正当な理由がある場合を除き、第三者に開示・提供いたしません。個人情報 に関するお問い合わせは、ご相談いただきました窓口にご連絡ください。

取扱説明書に記載されていない方法や、指定の部品を使用しない方法で施工された ことにより事故や損害が生じたときには、当社では責任を負えません。 また、その施工が原因で故障が生じた場合は、製品保証の対象外となります。

## オープンソースソフトウェアについて

## 故障かな!?

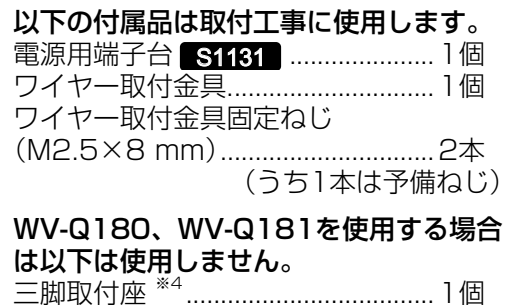

落下防止ワイヤー ..............................1本

スプリングワッシャー ..........................1個

ワッシャー

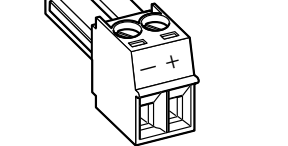

**LOND** 

電源用端子台 三脚取付座

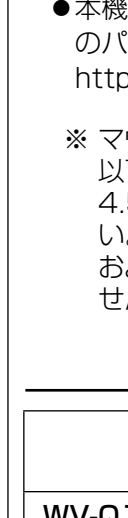

※4 三脚取付座(付属品)の詳細につ いては付属CD-ROM内の「取扱説 明書 基本編」をお読みください。

本機に関する基本的な内容については、付属CD-ROM内の「取扱説明書 基本編」 を参照してください。本機を動かすソフトウェアの操作や設定方法については付属 CD-ROM内の「取扱説明書 操作・設定編」を参照してください。

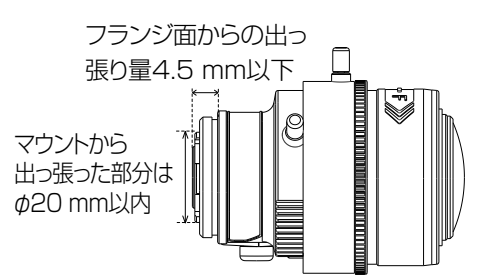

※ マウントから出た部分がφ20⦆mm 下、フランジ面からの出っ張り量が .5 mm以下のレンズをお使いくださ い。フォーカス調整機構のないレンズ およびズームレンズはご使用になれま せん。

### メモ●以下のような被写体では自動でバックフォーカスが調整できない場合があり ます。その場合は、設定メニューから手動でバックフォーカスを調節します。 設定メニューから手動でバックフォーカスの調節を行う方法については、取扱説明書 操作・設定編(CD-ROM内)をお読みください。 S1131

- 以下のような被写体の場合は、フォーカスアシスト機能を使用せず、画像を 見ながら手動で最適なフォーカス位置に合わせてください。 S1130V
- 動きが多い または 照度変化が大きい被写体
- 低照度
- 窓越し
- 白壁など明暗が少ない
- ちらつきが激しい

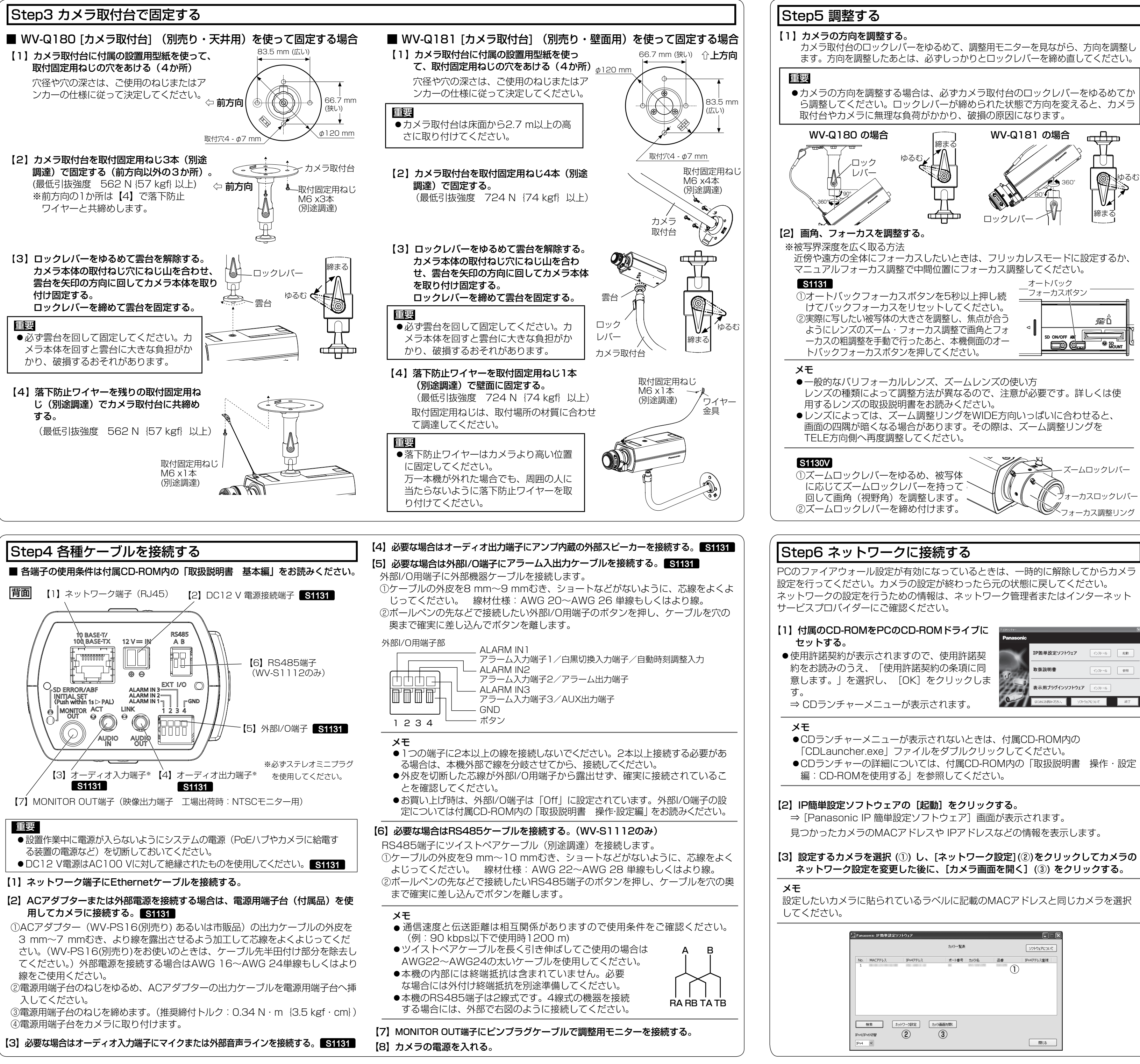

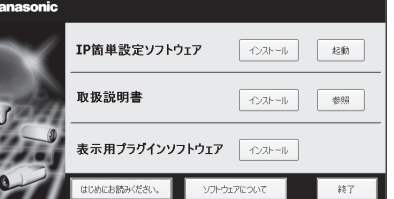

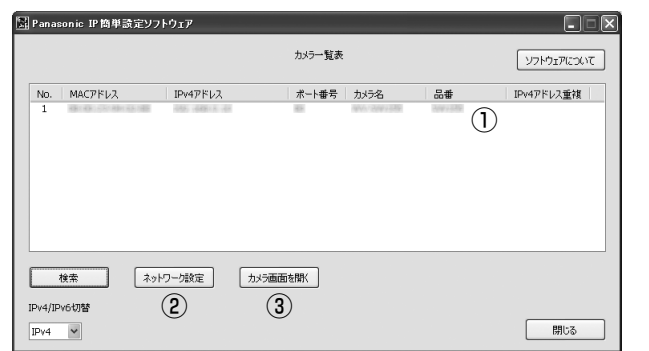

③フォーカスアシスト (F.A.) ボタンを押して 「FOCUS ADJUSTMENT」画面を表示します。 フォーカス アシストボタン

- ●調整の途中で画角が変わってしまった場合は、フォーカスアシスト(F.A.)ボ タンを押していったん「FOCUS ADJUSTMENT」画面を終了させてくださ い(画角が変化すると「PEAK HOLD」、「INDICATOR」の数値が変化して
- しまうため)。画角を固定したのち、フォーカスの調整をやり直してください。 ●撮像環境によって、「BEST FOCUS」表示に誤判定を生じる場合がありま す。撮像モードを30 fpsモード(SD OFF)に切り替えることで誤判定を軽減 することが可能です。撮像モードの切り替え方法については、取扱説明書 操 作・設定編(CD-ROM内)をお読みください。

### S1131 **S**1130V

【5】カメラのライブ映像が表示されたら、ネットワークの接続は完了です。

### メモ

- 以下の内容の詳細については「取扱説明書 操作・設定編」を参照してください。 ●カメラを使用する前に、設定メニューの [基本] ページで [日付時刻] の設定を
- 行ってください。
- ●表示用プラグインソフトウェア「Network Camera View 4S」がインストー ルされていないPCでは、H.265(またはH.264)、MJPEGの表示や音声の受 話/送話、ログ表示、全画面表示を行えません。必要な場合はライブ画面の[プ ラグインソフトウェア]ボタンを押してインストールしてください。
- ●ご使用のPCの環境によっては映像が出るまでに時間がかかることがあります。 ●お買い上げ時、音声の入出力は「Off」に設定されています。必要な場合は設定
- メニューの「音声」ページで設定を行ってください。 ●IP 簡単設定ソフトウェアは、セキュリティ強化のため、対象カメラの電源投入 後、約20 分以上経過すると「ネットワーク設定」を変更することができなくなります(カメラのIP簡単設定の有効期間の設定が「20 分間」の場合)。ただし、 初期状態のカメラは約20 分経過後も変更することができます。

画像が表示されない場合は、ウェブブラウザーを互換表示に設定してください。設定方法については、以下のパナソニックサポートウェブサイトを参照ください。http://sol.panasonic.biz/security/support/info.html

### 重要

●インターネット経由でご使用の場合、ユーザー認証を「Off」にすると第三者による意図しないアクセスの恐れがあります。ユーザー認証は「On」のままでご使用ください。

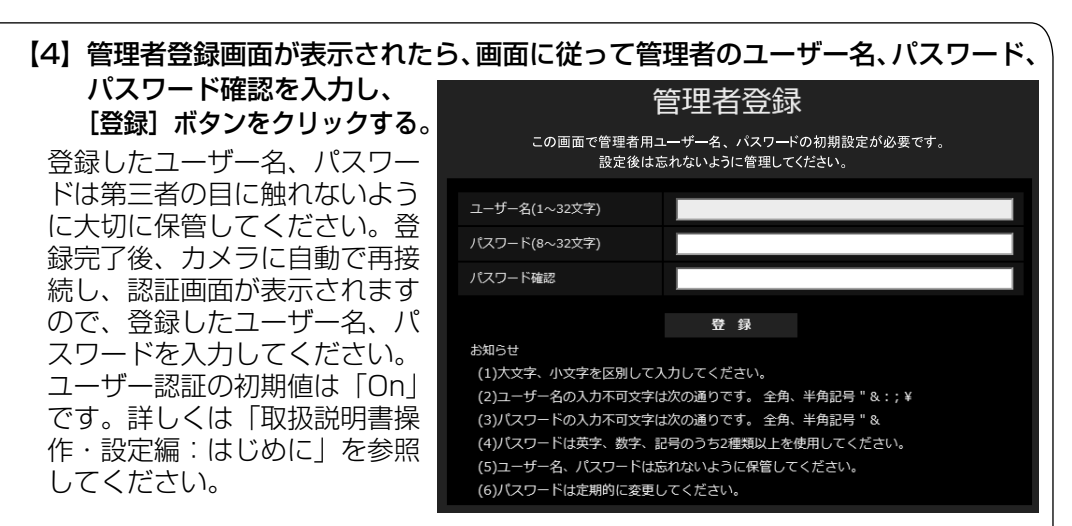

④フォーカスロックレバーを緩め、フォーカス 調整リングを端から端までゆっくりと動かすと、[PEAK HOLD」の最大値が自動的に保存

- されます。⑤フォーカス調整リングを回すと、現在のフォー カス状態が「INDICATOR」に数値で表示され ますので「PEAK HOLD」の値に近くなるように調整します。
- ⑥フォーカスが合う位置に調整すると「BEST FOCUS」と右下に表示されます。

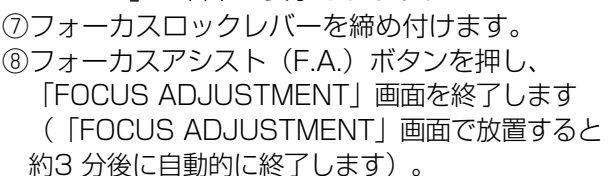

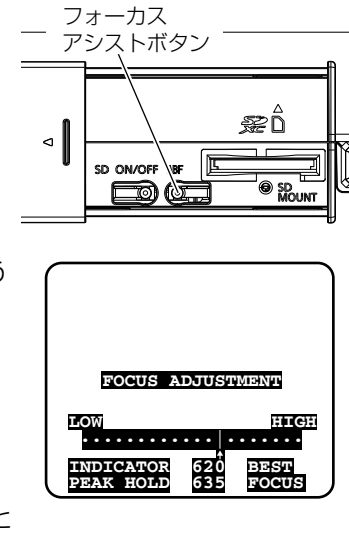

### メモ